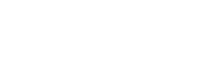

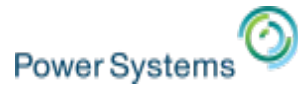

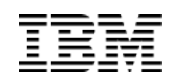

## System Management and Access on IBM i

Tim Rowe timmr@us.ibm.com Business Architect System Management

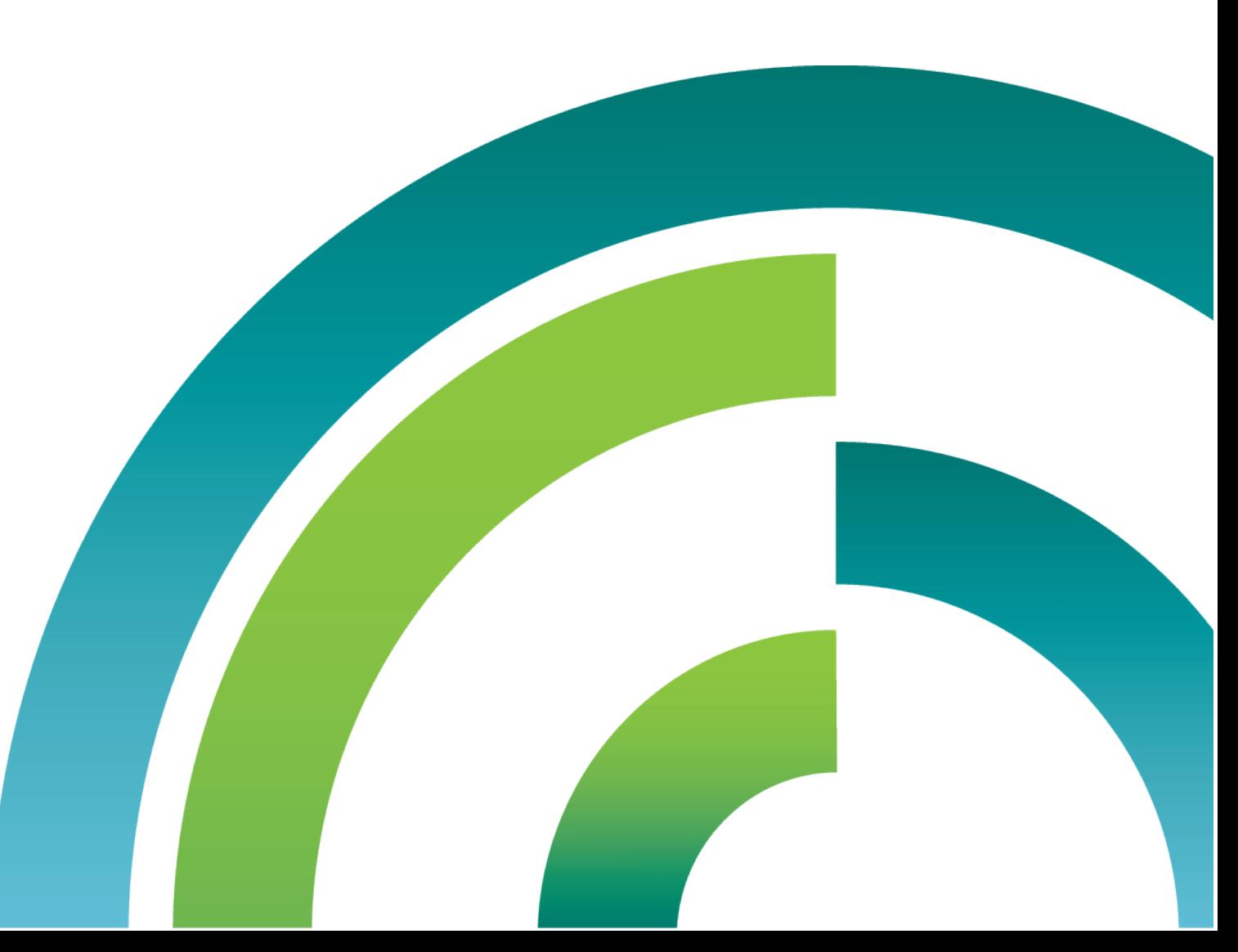

![](_page_1_Picture_0.jpeg)

![](_page_1_Picture_1.jpeg)

### Before we get started…..

- A little background/history on IBM i Access family
- A Discussion on Strategy

![](_page_1_Picture_5.jpeg)

![](_page_2_Picture_0.jpeg)

![](_page_2_Picture_1.jpeg)

#### **What is System Access & Management**

![](_page_2_Picture_3.jpeg)

#### **User Accessing the IBM i**

#### **Managing IBM i System**

![](_page_2_Picture_6.jpeg)

![](_page_2_Picture_7.jpeg)

#### **DB Engineer playing with the DB2 on i**

![](_page_3_Picture_0.jpeg)

![](_page_3_Picture_1.jpeg)

#### **Strategy**

![](_page_3_Picture_3.jpeg)

![](_page_4_Picture_0.jpeg)

![](_page_4_Picture_1.jpeg)

## Why?

#### Core issues

- No support for Linux & Mac
- No support for Mobile
- Difficult to deploy for many users
- Difficult to update
- Development is costly
- Existing support is OLD The world has changed!

![](_page_4_Picture_10.jpeg)

![](_page_5_Picture_0.jpeg)

![](_page_5_Picture_1.jpeg)

#### Answers

#### Solution themes

- Device & OS Neutral
- Flexible
- Easy to install and maintain
- Simple for a single user or 1000'
- Improved administrator situation
- Cost effective to create

![](_page_5_Picture_10.jpeg)

![](_page_6_Picture_0.jpeg)

![](_page_6_Picture_1.jpeg)

# **iAccess for Windows** JJJJJ **Navigator IAccess Mobile Access Client Solutions Application Runtime Expert**

![](_page_6_Picture_3.jpeg)

 $D$  $B$ 2

![](_page_7_Picture_0.jpeg)

![](_page_7_Picture_1.jpeg)

## IBM i Access Family

- The r7.2 / r7.1 IBM i Access Family of Products
	- IBM i Access for Windows (5770XE1)
		- Client Access
		- Most mature and widely used product
			- System i Navigator
			- 5250 Display and Printer Emulation
			- Data Transfer
			- Operations Console & Virtual Control Panel
	- IBM i Access for Web (5770XH2)
		- IBM i System Hosted HTML based web product
		- Very robust capability that has been well received
			- 5250 Display
			- Print Access
			- Database Access

– Jobs

- IBM i Access for Linux (5770XL1)
	- Lightly embraced product specifically for Linux RPM Operating Systems
		- ODBC provider
		- **5250 Display**
		- Remote Command

![](_page_7_Picture_23.jpeg)

– Data Access Providers

 $\sqrt{2}$  if a sted  $\sqrt{1/2}$  S  $\approx$  e  $\approx$ 

- Remote Command
- Print Drivers

 $-$  Commands

![](_page_8_Picture_0.jpeg)

![](_page_8_Picture_1.jpeg)

#### Access Client Solutions (ACS)

#### □ Core offering (platform independent)

- **5250 display and printer emulator**
- **Data transfer**
- **Printer Output**
- **Console consolidation**
- **Other misc features**

#### □ Windows Application Package (Available at G.A.)

- Windows Installer MSI Package
- Data drivers (ODBC, OLEDB, .Net)
- Printer drivers

#### □ Linux Application Package (Available at G.A.)

- RPM and Debian Install Packages
- ODBC driver

![](_page_8_Picture_16.jpeg)

![](_page_8_Picture_17.jpeg)

![](_page_8_Picture_18.jpeg)

![](_page_9_Picture_0.jpeg)

![](_page_9_Picture_1.jpeg)

#### **Product Availability**

- IBM i Access Client Solutions is identified as LPP 5733-XJ1
	- Not an IBM i OS installable LPP Client Device only!
	- http://www-03.ibm.com/systems/power/software/i/access/solutions.html
- Product distributed in zip files
	- Platform Independent Core Java product
		- IBM\_i\_Access\_Client\_Solutions\_LCD#\_\*.zip
		- Contains product jar and other supporting files
	- Windows Application Package
		- IBM\_i\_Access\_Client\_Solutions\_-\_Win\_AP\_LCD#\_\*.zip
		- Contains 32bit and 64bit Windows installers
	- Linux Application Package
		- IBM i Access Client Solutions Linux AP LCD# \*.zip
		- Contains Linux RPM and Debian installers

![](_page_9_Picture_16.jpeg)

![](_page_10_Picture_0.jpeg)

#### Frequently-asked Questions

- Supported connecting to IBM i OS r7.2, r7.1 and r6.1 (5.4, 5.3, 5.2,...)
- Exact Same Connectivity
	- Same 57xxXW1 Licenses for 5250 and Data Transfer
	- Connects to the same IBM i Access Host Servers
	- Connects to the same Ports

![](_page_10_Picture_8.jpeg)

![](_page_11_Picture_0.jpeg)

![](_page_11_Picture_1.jpeg)

#### NOW!! Let's talk about the emulator

- Show of hands:
	- Who has tried the Access Client Solutions emulator?
	- Who has made the new emulator their own "go to"?
	- Who has made this emulator the organization standard?

![](_page_11_Picture_7.jpeg)

![](_page_12_Picture_0.jpeg)

![](_page_12_Picture_1.jpeg)

# Lets Compare….

![](_page_12_Picture_3.jpeg)

#### iAccess for Windows – PC5250 **ACS** – 5250 Emulator

![](_page_12_Picture_24.jpeg)

![](_page_12_Picture_6.jpeg)

![](_page_12_Picture_25.jpeg)

![](_page_13_Picture_0.jpeg)

#### Can your emulator do this?

Finder File Edit View Go Window Help

If Thu 8:19 AM ibmer  $Q :=$ 

![](_page_13_Picture_5.jpeg)

![](_page_14_Picture_0.jpeg)

#### Or this?

![](_page_14_Picture_2.jpeg)

![](_page_14_Picture_14.jpeg)

![](_page_15_Picture_0.jpeg)

![](_page_15_Picture_1.jpeg)

My emulator (and all its settings/profiles) can live here…

# Local Disk (C:)

![](_page_15_Picture_4.jpeg)

# 307 GB free of 465 GB

![](_page_16_Picture_0.jpeg)

![](_page_16_Picture_1.jpeg)

#### Or here…

![](_page_16_Picture_3.jpeg)

![](_page_17_Picture_0.jpeg)

![](_page_17_Picture_1.jpeg)

#### Or here!

# w32users (\\rchfs\group) (U:)

# 253 GB free of 807 GB

![](_page_17_Picture_5.jpeg)

![](_page_17_Picture_6.jpeg)

## afsrch (\\smb1.rchland.ibm.com) (Z:)

## 68.6 GB free of 68.6 GB

![](_page_18_Picture_0.jpeg)

![](_page_18_Picture_1.jpeg)

![](_page_18_Figure_2.jpeg)

![](_page_19_Picture_0.jpeg)

![](_page_20_Picture_0.jpeg)

![](_page_20_Picture_1.jpeg)

#### How do you get it ???

![](_page_20_Picture_3.jpeg)

# EASY WEB DOWN LOA

![](_page_21_Picture_0.jpeg)

#### NEW in the Past 3 Months!!!

![](_page_21_Picture_57.jpeg)

IBM i Access Client Solutions is the newest member of the IBM i Access family. It provides a Java based, platform-independent interface that runs on most operating systems that support Java, including Linux, Mac, and Windows™

#### **Access videos**

![](_page_21_Picture_6.jpeg)

IBM i Access Client Solutions consolidates the most commonly used tasks for managing your IBM i into one simplified location. The latest version of IBM i Access Client Solutions is available to customers with an IBM i software maintenance contract.

- → Download IBM i Access Client Solutions base package
- → QuickStartGuide
- → GettingStarted
- $\vee$  Updates

![](_page_21_Picture_12.jpeg)

![](_page_22_Picture_0.jpeg)

![](_page_23_Picture_0.jpeg)

#### License

To view the license, click the "View license" link below. If this displays in a second browser window, please use the "Back" button on your browser to return to the previous page, or close the window or browser session that is displaying this page.

#### $\rightarrow$  View license

By checking "I agree" box below you agree that (1) you have had the opportunity to review the license and (2) you agree to be bound by its terms. If you disagree, click "I cancel" below.

#### $I$  agree<sup>\*</sup>

 $\blacksquare$  | agree

By clicking the "I confirm" button below, I confirm my Privacy selection and acceptance of the license. By clicking the "I cancel" button, I cancel my Privacy selection and acceptance of the license.

![](_page_23_Picture_9.jpeg)

![](_page_23_Picture_45.jpeg)

![](_page_24_Picture_0.jpeg)

![](_page_24_Picture_1.jpeg)

![](_page_24_Picture_13.jpeg)

ı

![](_page_25_Picture_0.jpeg)

#### Improved ACS User Deployment – Singe & Multi User

New Deployment Wizard to Simplify and Improve ACS Deploy

- Administrator Options for Multi User Deployment
- Create Desktop Shortcut to Runtime location
	- **Local or Network location**
- Create File Associations
	- Old .ws files
	- New .hod files
	- Data Transfer
- Customization of Available Function
	- Control what functions display

![](_page_25_Picture_13.jpeg)

![](_page_26_Picture_0.jpeg)

#### How about deployment time?

![](_page_26_Figure_3.jpeg)

![](_page_27_Picture_0.jpeg)

• go from "just downloaded" to "deployed and running" in…

# *Less than a minute!*

![](_page_27_Picture_4.jpeg)

![](_page_27_Picture_5.jpeg)

![](_page_28_Picture_0.jpeg)

![](_page_28_Picture_1.jpeg)

#### Really?

![](_page_28_Picture_3.jpeg)

# Yes, really!

- 1. Extract the downloaded .zip file
- 2. browse into the Start\_Programs directory
- 3. Find the appropriate launcher and double-click!

![](_page_29_Picture_0.jpeg)

![](_page_29_Picture_1.jpeg)

#### Auto-push configuration

- Not only that, but product settings can be automatically pushed out to all users!
- This includes emulator stuff!
	- 5250 session profiles
	- Color mappings
	- Key mappings
	- Stuff we're going to talk about
	- $-$  etc.
- See product documentation for 'com.ibm.iaccess.autoimport' and 'com.ibm.iaccess.autoimport.version' properties for more info
- Article on deployment!!!

http://www.ibm.com/developerworks/ibmi/library/i-ibmi-access-client-solutions-customization-trs/index.html?ca=drs-

![](_page_30_Picture_0.jpeg)

![](_page_30_Picture_1.jpeg)

#### How about new features?

![](_page_30_Figure_3.jpeg)

![](_page_31_Picture_0.jpeg)

![](_page_31_Picture_1.jpeg)

#### How about new features?

![](_page_31_Picture_19.jpeg)

**Also works with other scrolling devices, like your laptop touchpad!** 

![](_page_32_Picture_0.jpeg)

![](_page_32_Picture_1.jpeg)

#### Mouse wheel default options

• Edit->Preferences->Mouse Wheel

![](_page_32_Picture_23.jpeg)

![](_page_33_Picture_0.jpeg)

![](_page_33_Picture_1.jpeg)

#### Watermark Support??

![](_page_33_Picture_12.jpeg)

![](_page_34_Picture_0.jpeg)

![](_page_34_Picture_1.jpeg)

#### Image watermarks

**Center, tile, or stretch!** 

![](_page_34_Picture_23.jpeg)

![](_page_35_Picture_0.jpeg)

![](_page_35_Picture_1.jpeg)

# Text watermarks

![](_page_35_Picture_15.jpeg)

![](_page_36_Picture_0.jpeg)

![](_page_36_Picture_1.jpeg)

![](_page_36_Figure_2.jpeg)

![](_page_37_Picture_0.jpeg)

![](_page_37_Picture_1.jpeg)

#### Text Watermark – Special keywords

– **&COMPN**

Computer name

#### – **&HOST**

Host name defined within the emulator session

– **&ID**

Current session ID

#### – **&NAME**

Current session name

#### – **&USERN**

User name that started the JVM \*NOT IBM i user profile

![](_page_38_Picture_0.jpeg)

![](_page_38_Picture_1.jpeg)

#### Oh, yeah, and my emulator has TABS! How does that make you feel?

![](_page_38_Picture_18.jpeg)

![](_page_39_Picture_0.jpeg)

![](_page_39_Picture_1.jpeg)

#### And you can do a bunch with them!

- You can drag them around (even between windows)
- You can detach them to their own window
- you can even choose where to place them on the screen

![](_page_39_Picture_6.jpeg)

![](_page_40_Picture_0.jpeg)

![](_page_40_Picture_1.jpeg)

**41** 

#### And you can do a bunch with them!

• Not enough room on the screen? NO PROBLEM!

![](_page_40_Picture_4.jpeg)

![](_page_41_Picture_0.jpeg)

![](_page_41_Picture_1.jpeg)

#### Yes, you can switch between tabs with the keyboard

- <alt>+<tab> switches between windows
- <ctrl>+<tab> switches between tabs within a window (you can customize)
- You can also define a key sequence for "Jump Next" and "Jump Previous", which will traverse all 5250 sessions (different tabs and windows)

![](_page_41_Picture_38.jpeg)

![](_page_42_Picture_0.jpeg)

![](_page_42_Picture_1.jpeg)

#### Enhanced batch files

![](_page_42_Figure_3.jpeg)

![](_page_43_Picture_0.jpeg)

 $\bullet$ Eile

Sa

![](_page_43_Picture_1.jpeg)

#### Enhanced batch files

![](_page_43_Picture_54.jpeg)

![](_page_44_Picture_0.jpeg)

![](_page_44_Picture_1.jpeg)

#### Enhanced batch files

• "Multiple sessions" types shows up in my 5250 session manager (just like with PC5250)

![](_page_44_Picture_4.jpeg)

![](_page_45_Picture_0.jpeg)

![](_page_45_Picture_1.jpeg)

# Anyone keeping score?

![](_page_45_Picture_3.jpeg)

**Don't worry… We're not done yet!** 

![](_page_46_Picture_0.jpeg)

![](_page_46_Picture_1.jpeg)

#### How about SSL?

- Show of hands:
	- Who uses SSL more often than unsecured connections?
	- Whose company enforces an SSL-only policy for IBM i?

![](_page_46_Picture_6.jpeg)

![](_page_47_Picture_0.jpeg)

![](_page_47_Picture_1.jpeg)

#### Configuring SSL CA trust – The PC5250 way!

- 1. Open System i Navigator.
- 2. Right-click the name of your system.
- 3. Select Properties.
- 4. Select the Secure Sockets tab.
- 5. Click Download. This downloads the i5/OS certificate authority certificate automatically into the certificate key database.
- 6. You are prompted for your key database password. Unless you have previously changed the password from the default, enter ca400. A confirmation message displays. Click OK.

Relies on

- Non-SSL connection to IBM i IFS
- Certificate authority file in IFS matching what the server offers
- Not assigning multiple certificates on the server (new function in 7.2)

![](_page_48_Picture_0.jpeg)

**© 2015 IBM Corporation** 

• **Clicking "Yes"** 

**Relies on:** 

![](_page_48_Picture_1.jpeg)

#### Configuring SSL CA trust – The ACS way!

![](_page_48_Picture_29.jpeg)

![](_page_49_Picture_0.jpeg)

![](_page_49_Picture_1.jpeg)

#### **Screen History**

![](_page_49_Picture_15.jpeg)

![](_page_50_Picture_0.jpeg)

![](_page_50_Picture_1.jpeg)

![](_page_50_Picture_11.jpeg)

![](_page_51_Picture_0.jpeg)

![](_page_51_Picture_1.jpeg)

![](_page_51_Picture_10.jpeg)

![](_page_52_Picture_0.jpeg)

![](_page_52_Picture_1.jpeg)

#### History Screen

- When clicked on a thumbnail, a new window would pop-up showing the contents of the navigated screen (history screen)
- One can also navigate the other history screens (if any) from a history screen, by using the next and previous button on it

![](_page_52_Picture_32.jpeg)

![](_page_53_Picture_0.jpeg)

 $\vert x \vert$ 

#### Default Profile

![](_page_53_Picture_23.jpeg)

![](_page_54_Picture_0.jpeg)

![](_page_54_Picture_1.jpeg)

#### Default Profile

- Your current preferences will now be set as the default settings for all new 5250 sessions you create!
- This includes (but is not limited to)
	- Key mappings
	- Color mappings
	- Watermark settings
	- Screen history
	- SSL setting
	- Bypass signon
	- $-$  Screen Size (27x132)

![](_page_55_Picture_0.jpeg)

![](_page_55_Picture_1.jpeg)

## Print Support

• ACS supports Host Print Transform (HPT)

![](_page_55_Picture_22.jpeg)

![](_page_56_Picture_0.jpeg)

![](_page_56_Picture_1.jpeg)

### Print Support

• ACS supports Printer Definition Tables (PDT)

![](_page_56_Picture_22.jpeg)

![](_page_57_Picture_0.jpeg)

![](_page_57_Picture_1.jpeg)

#### New Java printing option

![](_page_57_Figure_3.jpeg)

![](_page_58_Picture_0.jpeg)

![](_page_58_Picture_1.jpeg)

#### Session Manager "active sessions"

![](_page_58_Figure_3.jpeg)

![](_page_59_Picture_0.jpeg)

![](_page_59_Picture_1.jpeg)

#### Better globalization support

![](_page_59_Figure_3.jpeg)

![](_page_60_Picture_0.jpeg)

![](_page_60_Picture_1.jpeg)

#### Beyond the emulator

![](_page_60_Picture_3.jpeg)

![](_page_61_Picture_0.jpeg)

![](_page_61_Picture_1.jpeg)

#### Data Transfer

- Data Transfer interaction panel
	- All active Data Transfer requests are displayed in a tab on this panel
	- Open Saved Requests
	- Save Requests
	- Create IBM i Files
	- Data Transfer Migration

![](_page_61_Figure_9.jpeg)

![](_page_61_Picture_56.jpeg)

![](_page_62_Picture_0.jpeg)

![](_page_62_Picture_1.jpeg)

#### 5250 Console

![](_page_62_Picture_12.jpeg)

![](_page_63_Picture_0.jpeg)

![](_page_63_Picture_1.jpeg)

#### HMC Console Probe

![](_page_63_Picture_10.jpeg)

![](_page_64_Picture_0.jpeg)

![](_page_64_Picture_1.jpeg)

#### Printer Output

- Printer Output user interface
	- Allows the user to view, and download spooled files.

![](_page_64_Picture_36.jpeg)

![](_page_65_Picture_0.jpeg)

## ACS & Navigator

![](_page_65_Picture_15.jpeg)

![](_page_66_Picture_0.jpeg)

![](_page_66_Picture_1.jpeg)

#### Work with Your Data

#### **Works on Windows, Mac & Linux!!!**

#### Run SQL Scripts

- Faster Startup Time
- Line Numbers
- Highlighting
- Color Coding
- Improved Usability
- Status Bar
- **Stop Runaway Queries**
- Find (supports Regex)
- Lots of Editor features
- Save Results .xlsx

![](_page_66_Picture_15.jpeg)

![](_page_67_Picture_0.jpeg)

![](_page_67_Picture_1.jpeg)

#### How do you get the product….

- Product Web Site
	- http://www-03.ibm.com/systems/power/software/i/access/ solutions.html
- Used to have to go to ESS
- No longer, down load from Product Web Page.

![](_page_67_Picture_7.jpeg)

![](_page_68_Picture_0.jpeg)

![](_page_68_Picture_1.jpeg)

# Summary

The ACS emulator is better than PC5250!!

Any Questions?

![](_page_68_Figure_5.jpeg)

![](_page_69_Picture_0.jpeg)

This document was developed for IBM offerings in the United States as of the date of publication. IBM may not make these offerings available in other countries, and the information is subject to change without notice. Consult your local IBM business contact for information on the IBM offerings available in your area.

Information in this document concerning non-IBM products was obtained from the suppliers of these products or other public sources. Questions on the capabilities of non-IBM products should be addressed to the suppliers of those products.

IBM may have patents or pending patent applications covering subject matter in this document. The furnishing of this document does not give you any license to these patents. Send license inquires, in writing, to IBM Director of Licensing, IBM Corporation, New Castle Drive, Armonk, NY 10504-1785 USA.

All statements regarding IBM future direction and intent are subject to change or withdrawal without notice, and represent goals and objectives only.

The information contained in this document has not been submitted to any formal IBM test and is provided "AS IS" with no warranties or guarantees either expressed or implied.

All examples cited or described in this document are presented as illustrations of the manner in which some IBM products can be used and the results that may be achieved. Actual environmental costs and performance characteristics will vary depending on individual client configurations and conditions.

IBM Global Financing offerings are provided through IBM Credit Corporation in the United States and other IBM subsidiaries and divisions worldwide to qualified commercial and government clients. Rates are based on a client's credit rating, financing terms, offering type, equipment type and options, and may vary by country. Other restrictions may apply. Rates and offerings are subject to change, extension or withdrawal without notice.

IBM is not responsible for printing errors in this document that result in pricing or information inaccuracies.

All prices shown are IBM's United States suggested list prices and are subject to change without notice; reseller prices may vary.

IBM hardware products are manufactured from new parts, or new and serviceable used parts. Regardless, our warranty terms apply.

Any performance data contained in this document was determined in a controlled environment. Actual results may vary significantly and are dependent on many factors including system hardware configuration and software design and configuration. Some measurements quoted in this document may have been made on development-level systems. There is no guarantee these measurements will be the same on generallyavailable systems. Some measurements quoted in this document may have been estimated through extrapolation. Users of this document should verify the applicable data for their specific environment.

![](_page_70_Picture_0.jpeg)

IBM, the IBM logo, ibm.com AIX, AIX (logo), AIX 6 (logo), AS/400, BladeCenter, Blue Gene, ClusterProven, DB2, ESCON, i5/OS, i5/OS (logo), IBM Business Partner (logo), IntelliStation, LoadLeveler, Lotus, Lotus Notes, Notes, Operating System/400, OS/400, PartnerLink, PartnerWorld, PowerPC, pSeries, Rational, RISC System/ 6000, RS/6000, THINK, Tivoli, Tivoli (logo), Tivoli Management Environment, WebSphere, xSeries, z/OS, zSeries, AIX 5L, Chiphopper, Chipkill, Cloudscape, DB2 Universal Database, DS4000, DS6000, DS8000, EnergyScale, Enterprise Workload Manager, General Purpose File System, , GPFS, HACMP, HACMP/6000, HASM, IBM Systems Director Active Energy Manager, iSeries, Micro-Partitioning, POWER, PowerExecutive, PowerVM, PowerVM (logo), PowerHA, Power Architecture, Power Everywhere, Power Family, POWER Hypervisor, Power Systems, Power Systems (logo), Power Systems Software, Power Systems Software (logo), POWER2, POWER3, POWER4, POWER4+, POWER5, POWER5+, POWER6, POWER6+, System i, System p, System p5, System Storage, System z, Tivoli Enterprise, TME 10, Workload Partitions Manager and X-Architecture are trademarks or registered trademarks of International Business Machines Corporation in the United States, other countries, or both. If these and other IBM trademarked terms are marked on their first occurrence in this information with a trademark symbol (® or ™), these symbols indicate U.S. registered or common law trademarks owned by IBM at the time this information was published. Such trademarks may also be registered or common law trademarks in other countries. A current list of IBM trademarks is available on the Web at "Copyright and trademark information" at www.ibm.com/legal/copytrade.shtml

The Power Architecture and Power.org wordmarks and the Power and Power.org logos and related marks are trademarks and service marks licensed by Power.org. UNIX is a registered trademark of The Open Group in the United States, other countries or both.

Linux is a registered trademark of Linus Torvalds in the United States, other countries or both.

Microsoft, Windows and the Windows logo are registered trademarks of Microsoft Corporation in the United States, other countries or both.

Intel, Itanium, Pentium are registered trademarks and Xeon is a trademark of Intel Corporation or its subsidiaries in the United States, other countries or both. AMD Opteron is a trademark of Advanced Micro Devices, Inc.

Java and all Java-based trademarks and logos are trademarks of Sun Microsystems, Inc. in the United States, other countries or both.

TPC-C and TPC-H are trademarks of the Transaction Performance Processing Council (TPPC).

SPECint, SPECfp, SPECjbb, SPECweb, SPECjAppServer, SPEC OMP, SPECviewperf, SPECapc, SPEChpc, SPECjvm, SPECmail, SPECimap and SPECsfs are trademarks of the Standard Performance Evaluation Corp (SPEC).

NetBench is a registered trademark of Ziff Davis Media in the United States, other countries or both.

AltiVec is a trademark of Freescale Semiconductor, Inc.

Cell Broadband Engine is a trademark of Sony Computer Entertainment Inc.

InfiniBand, InfiniBand Trade Association and the InfiniBand design marks are trademarks and/or service marks of the InfiniBand Trade Association.

Other company, product and service names may be trademarks or service marks of others.